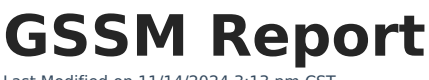

Last Modified on 11/14/2024 3:13 pm CST

[Report](http://kb.infinitecampus.com/#report-logic) Logic | [Report](http://kb.infinitecampus.com/#report-editor) Editor | [Generate](http://kb.infinitecampus.com/#generate-the-gssm-report) the GSSM Report | [Report](http://kb.infinitecampus.com/#report-layout) Layout

Tool Search: GSSM Report

The Golden State Seal Merit (GSSM) Report lists those students who have achieved the Golden State Seal and receive a diploma with that merit seal on it.

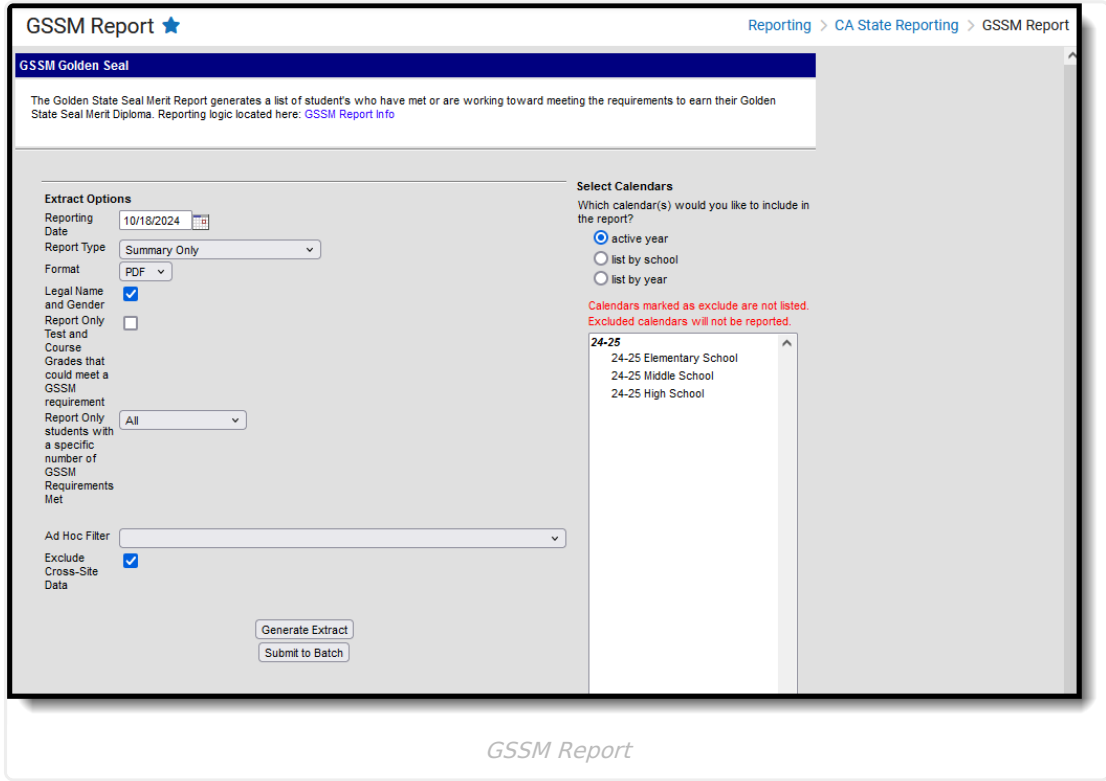

**Read** - Access and generate the GSSM Report **Write** - N/A **Add** - N/A **Delete** - N/A

For more information about Tool Rights and how they function, see the Tool [Rights](https://kb.infinitecampus.com/help/tool-rights-user) article.

## **Report Logic**

One record for each student who meets the requirements of the report prints.

Posted transcript records are necessary, as follows:

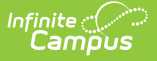

- A transcript must include two separate records of the same course, with the actual term, the student term and the end term for each record in which the student received a grade.
- Grade level (state grade levels) in which the course was taken must be 09, 10 or 11.
- To be considered, the grading task must be the Semester grade, or similar.
- The GSSM Category needs to be assigned on the Course.
- A student must have received a State Score of B, B+, A-, A, A+.

For ELA, Mathematics or Science, students must receive a state grade of B+ or higher.

For US History, students must receive a grade of B or higher.

Assessments with any passing score can be used to meet the requirements for ELA and Math IF and include the following:

- Subject of LangArts or Math
- State Test Code of 107: Golden State Examinations

If a student meets the requirements for one course category and also meets the requirements of the assessment, the category shows as met, as well as having met Additional 1 (or 2). For example, a student's passing score on an assessment meets GSSM, as does their semester grade on the course. The student reports in the extract with an X for the category and an X for the additional category.

Courses can be tied together using Schedule Rules of SAME TEACHER or BIND. This is used when course names are different (Math 1A, Math 1B, etc.).

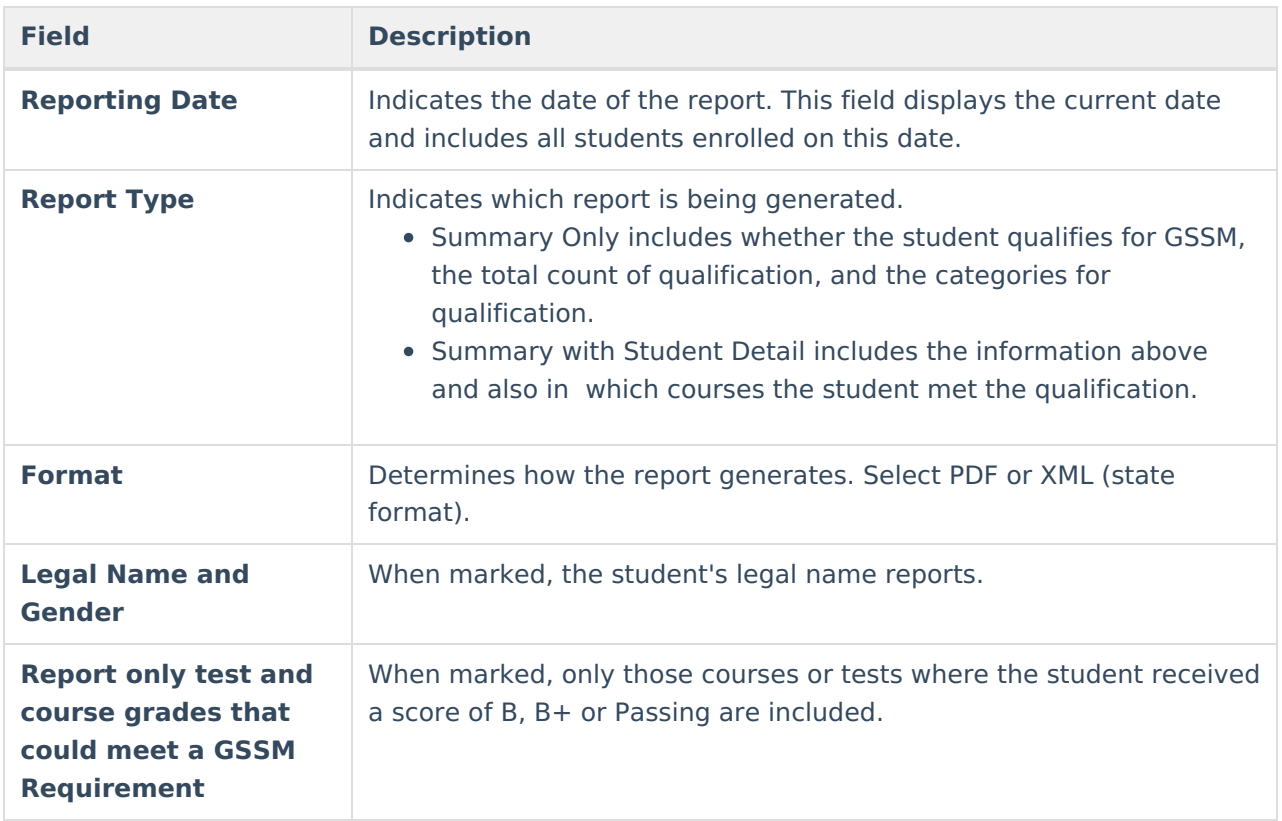

## **Report Editor**

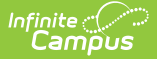

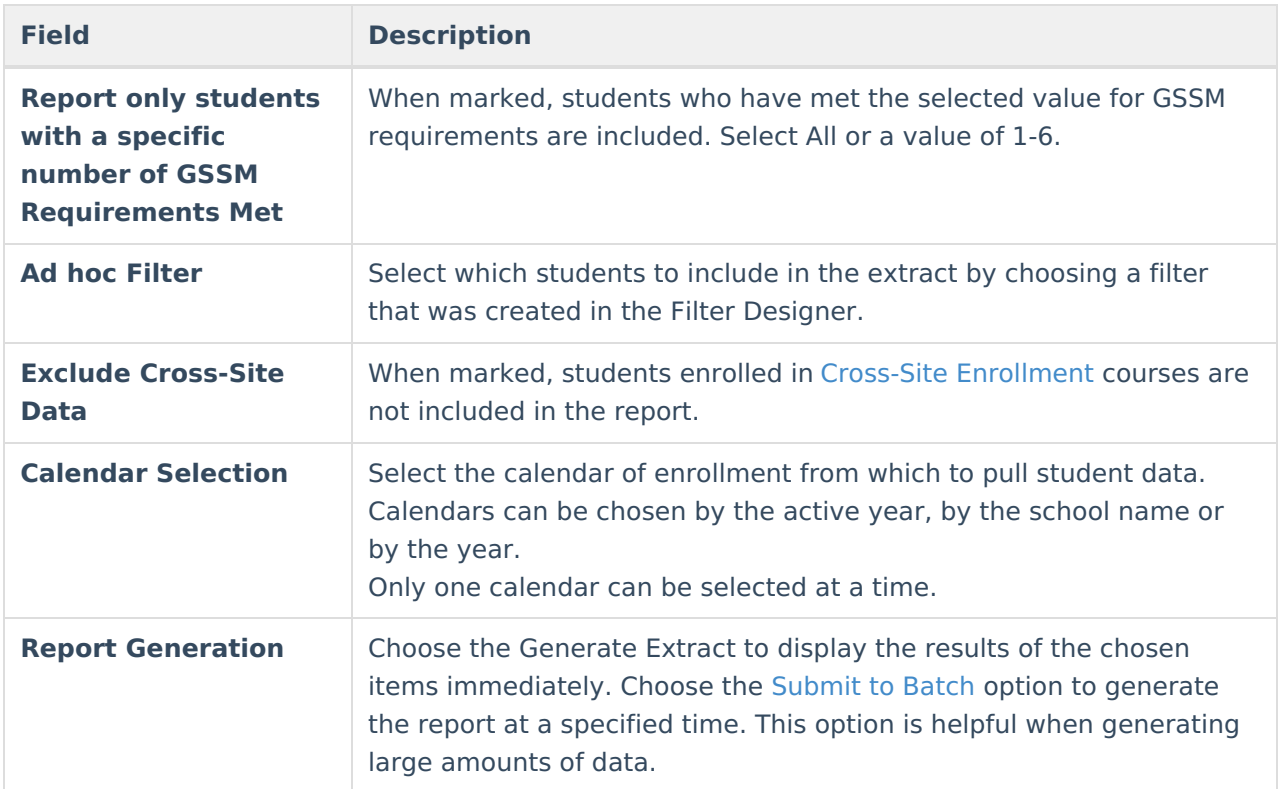

## **Generate the GSSM Report**

- 1. Enter the desired **Reporting Date**.
- 2. Select either the **Summary Only** or the **Summary with Student Detail Report Type**.
- 3. Select the desired **Format** for the report.
- 4. If desired, mark the **Legal Name and Gender** checkbox.
- 5. If desired, mark the **Report only test and course grades that could meet a GSSM Requirement** checkbox.
- 6. If desired, mark the **Report only students with a specific number of GSSM Requirements Met** checkbox.
- 7. If appropriate, select an **Ad hoc Filter**.
- 8. Mark the **Exclude Cross-Site Data** checkbox to remove students enrolled in Cross-Site courses from the report.
- 9. Select the desired **Calendar** from which to report students.
- 10. Click the **Generate Extract** button or the **Submit to Batch** button.

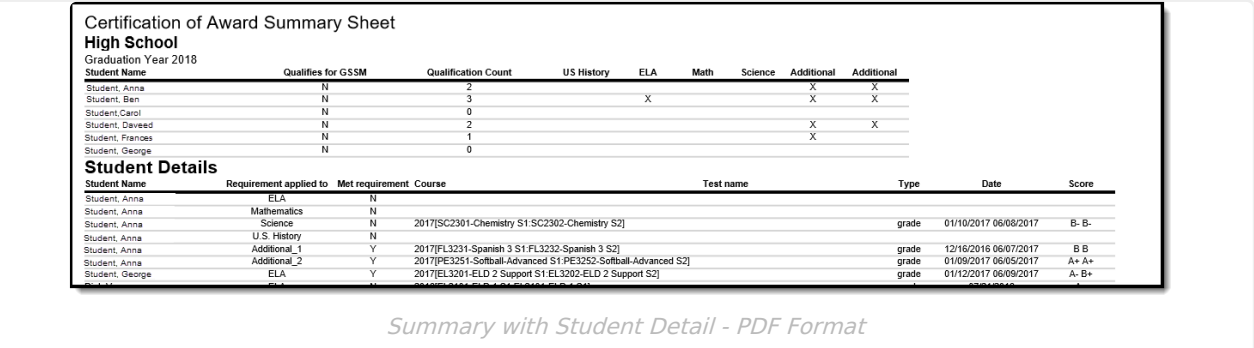

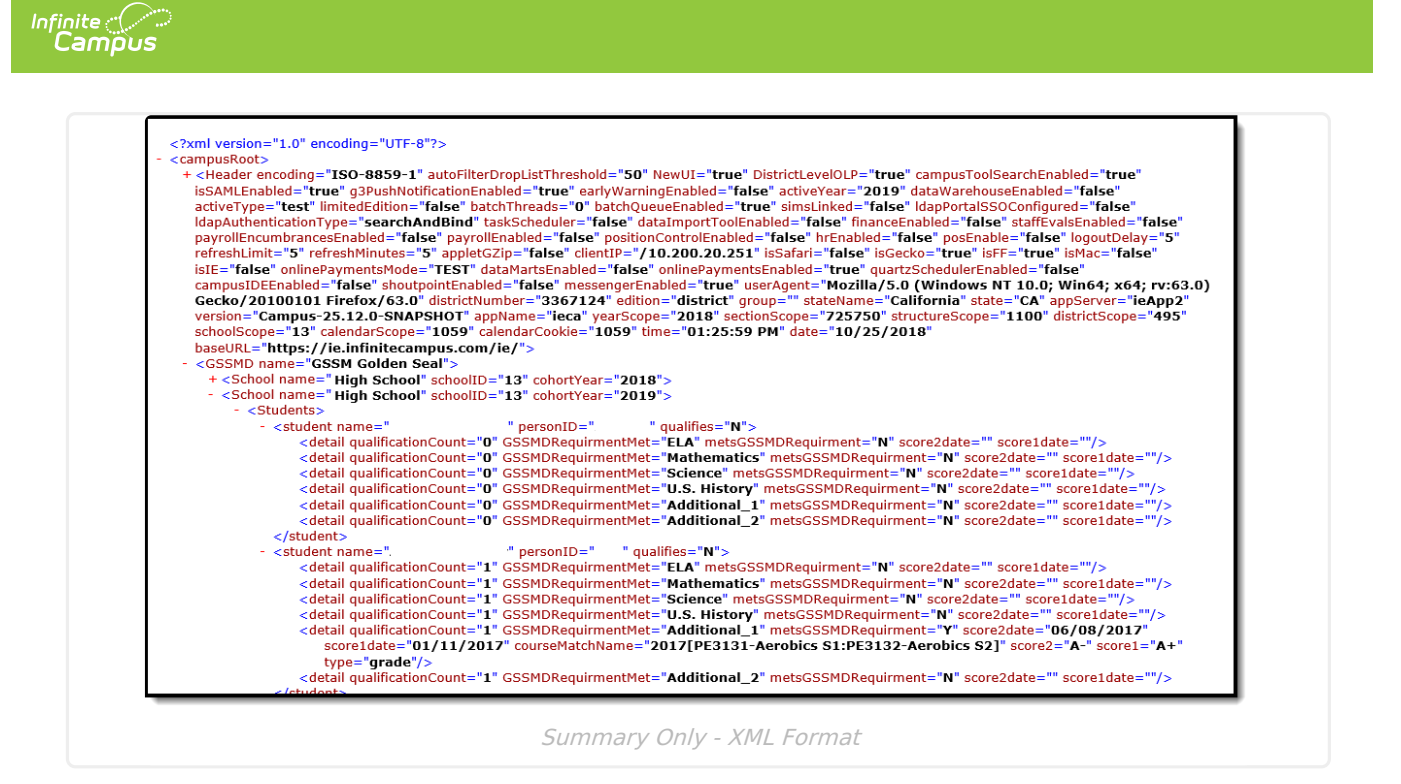

## **Report Layout**

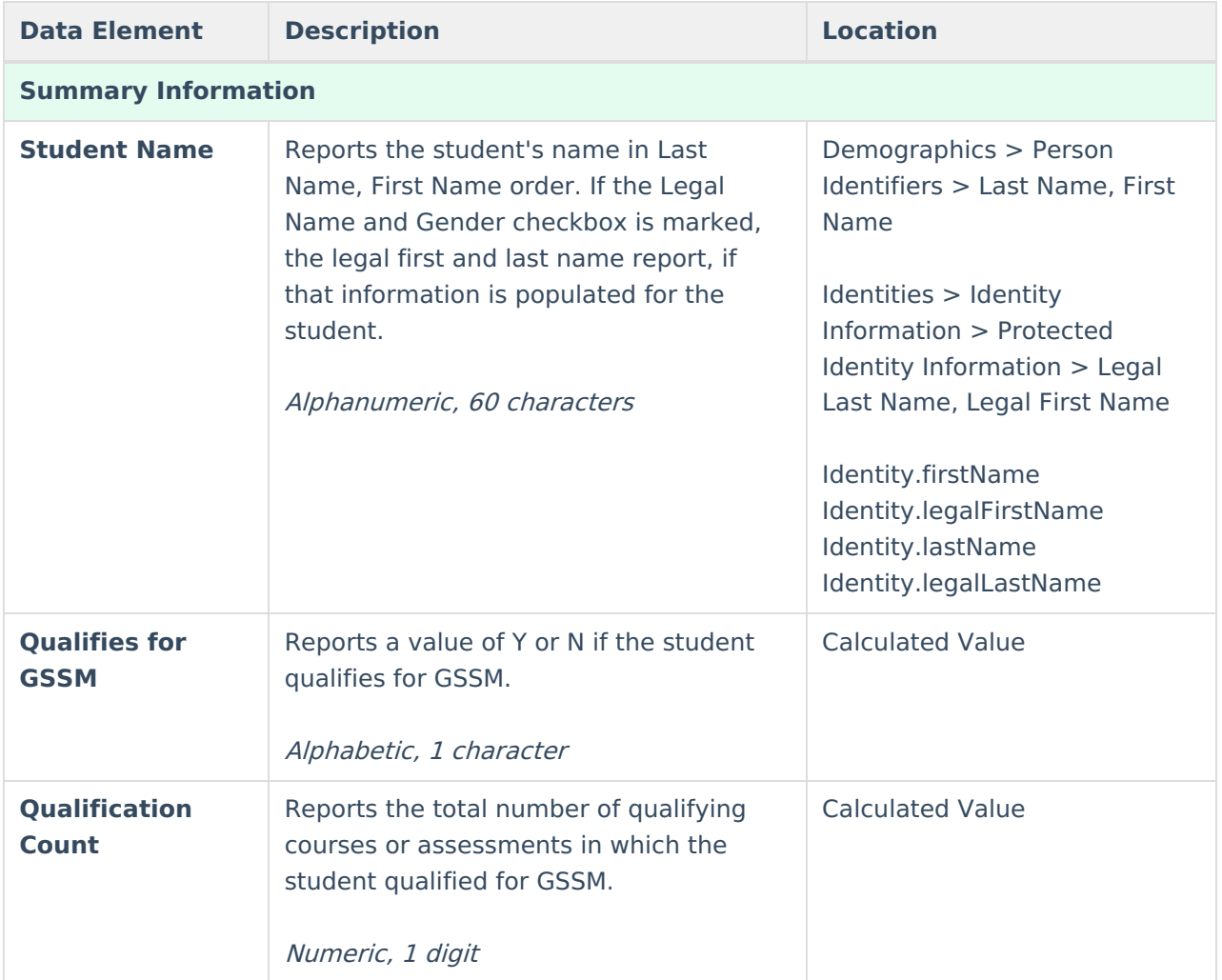

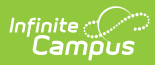

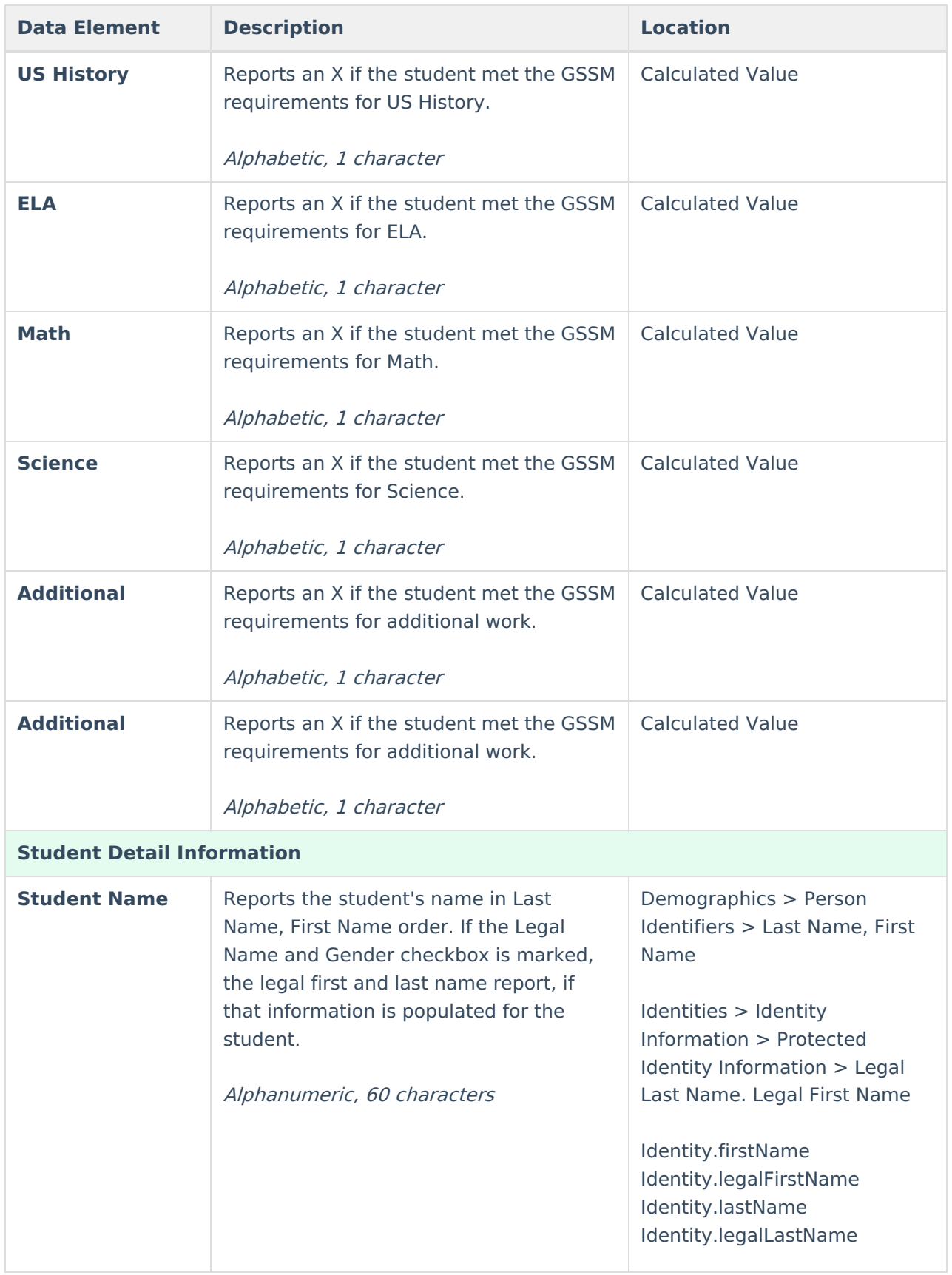

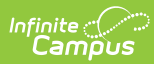

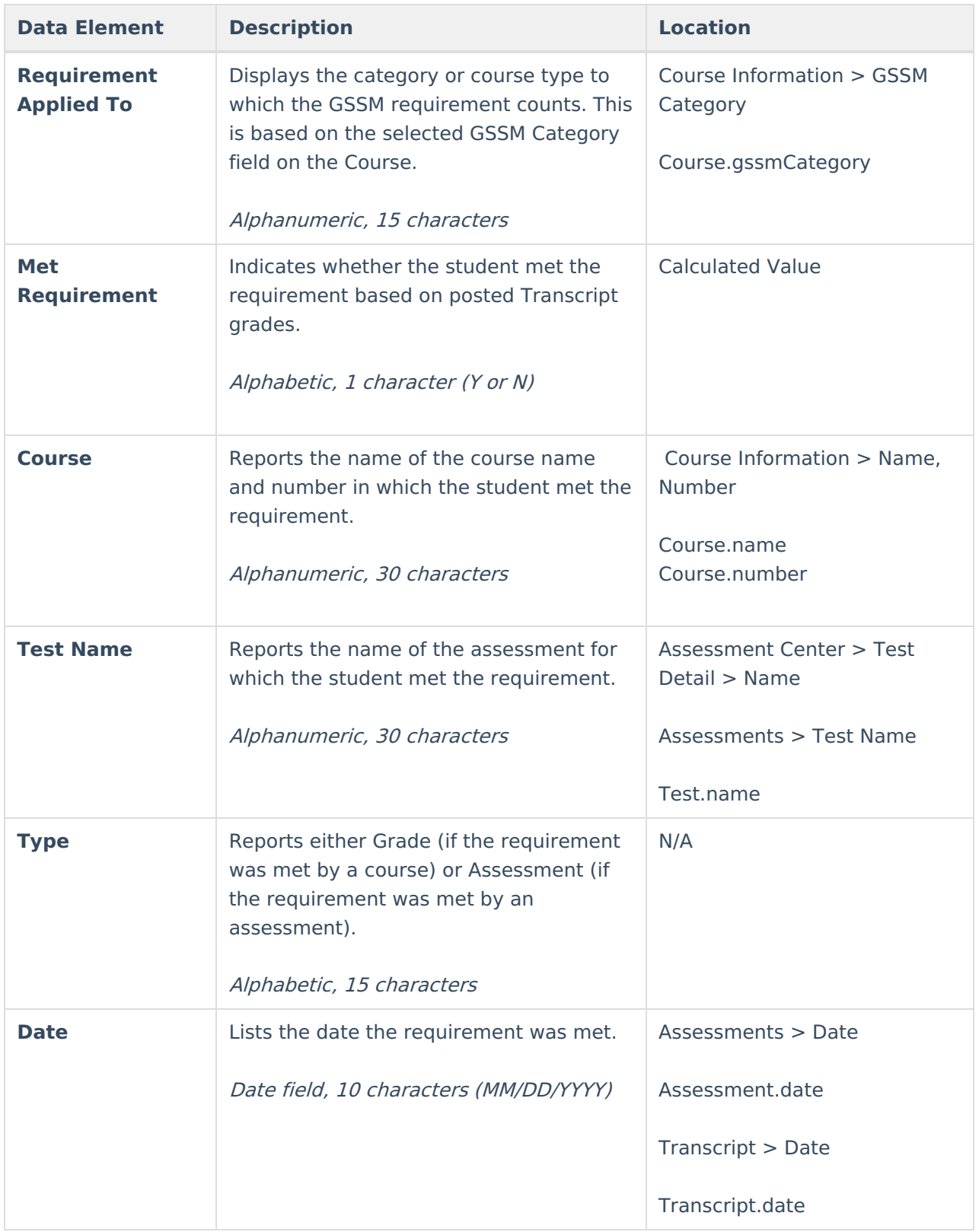

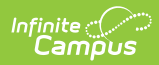

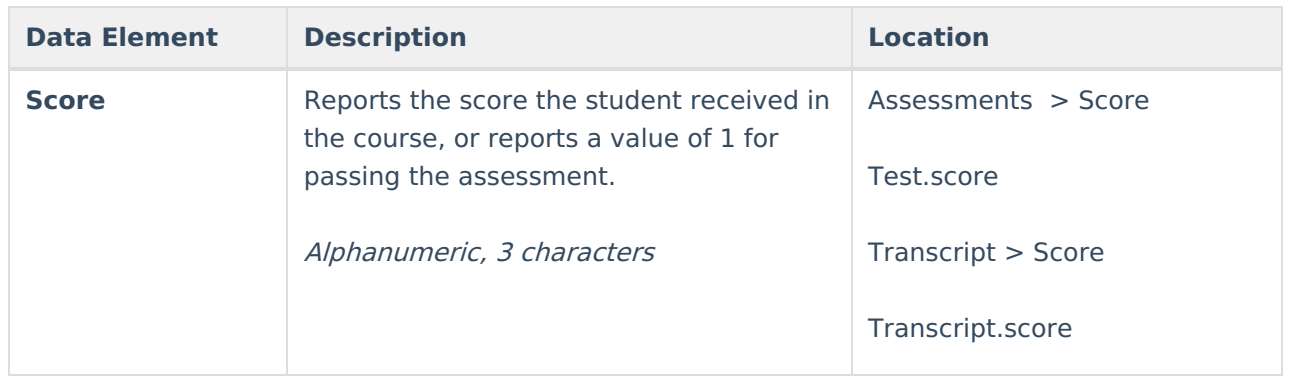